# In PSYNDEX/PsycINFO Suchergebnisse speichern, drucken ...

**Fachbereichsbibliothek Philosophie und Psychologie**

## Suchergebnisse ausdrucken, exportieren usw.

**Drucken** 

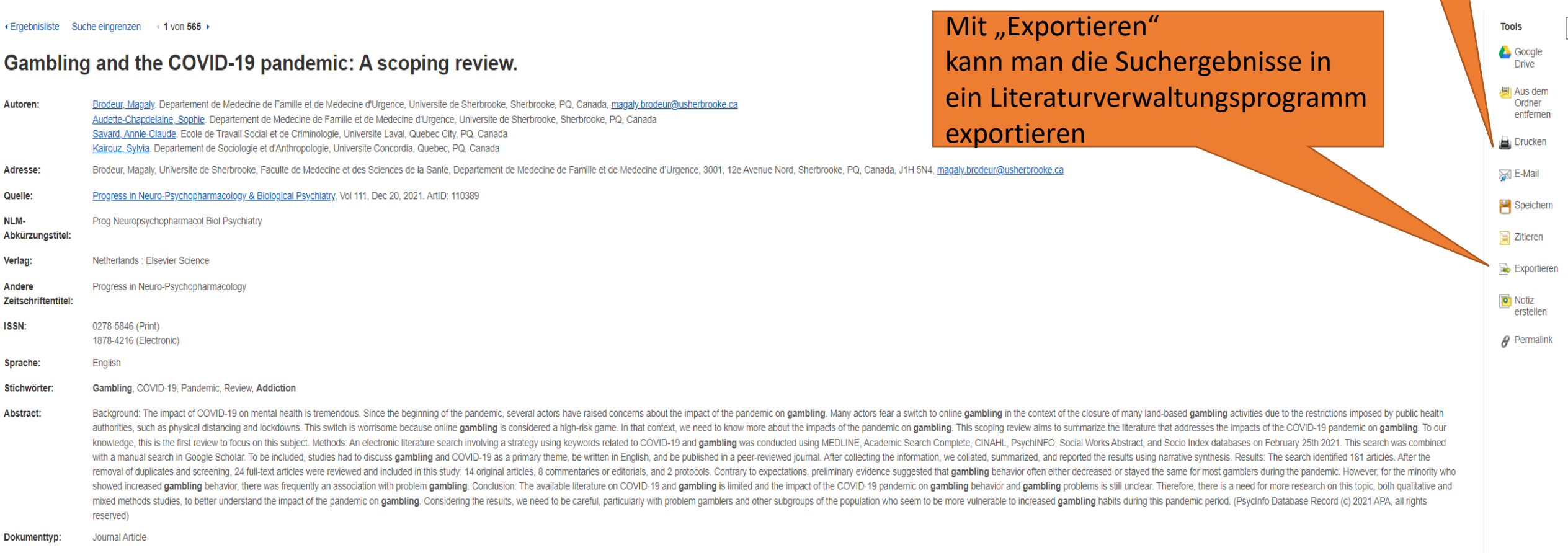

Gambling: \*Pandemics: \*Gambling Disorder: \*COVID-19 Themen

### Suchergebnisse exportieren

· Ergebnisliste Suche eingrenzen < 1 von 565 ▶

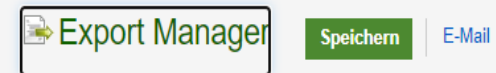

Anzahl der Dokumente zum Speichern: 1

#### Zitate in einer Datei speichern mit Formatierung für:

O Direktexport im RIS-Format (z. B. CITAVI, EasyBib, EndNote, ProCite, Reference Manager, Zotero)

○ Allgemeine Bibliografie-Management-Software

○ Zitate im XML-Format

○ Zitate im Format BibTeX

○ Zitate im Format MARC21

◯ Direct Export in RefWorks

◯ Direct Export in EndNote Web

◯ Direct Export in EasyBib

○ CSV herunterladen

○ Direct Export in NoodleTools

Speichern Abbrechen

### Suchverlauf abspeichern

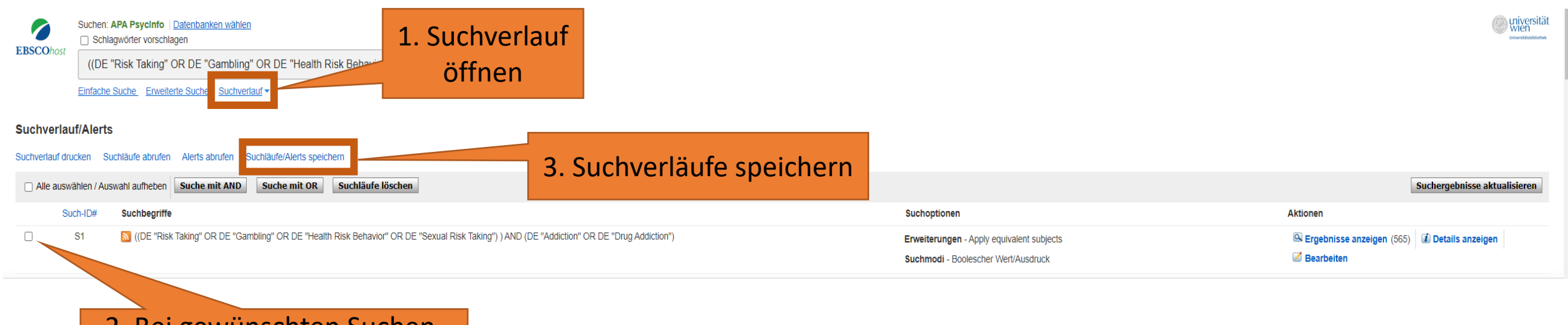

2. Bei gewünschten Suchen, welche abgespeichert werden sollen, Häkchen setzen

#### Mehrere Ergebnisse exportieren

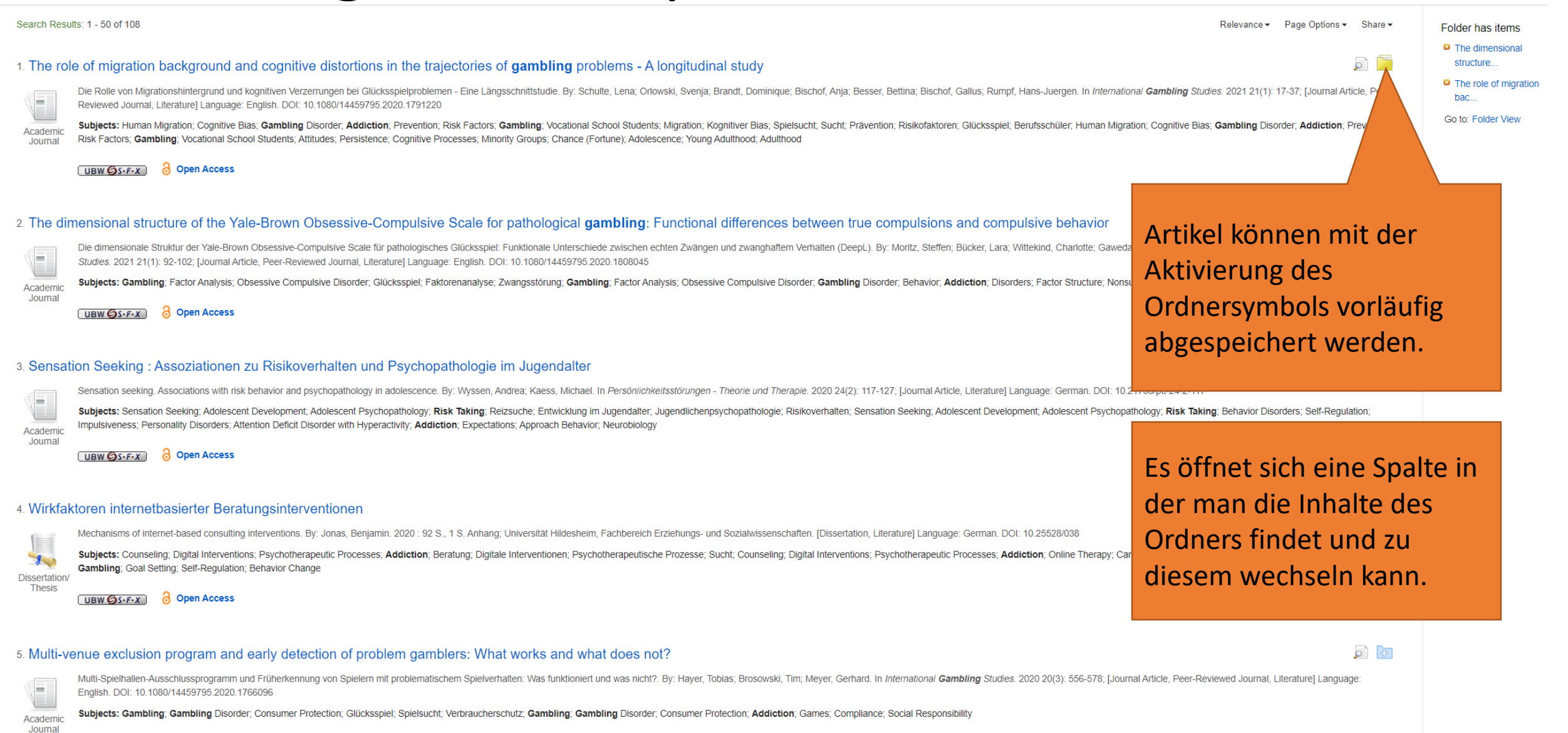

#### Mehrere Ergebnisse als Dokument abspeichern

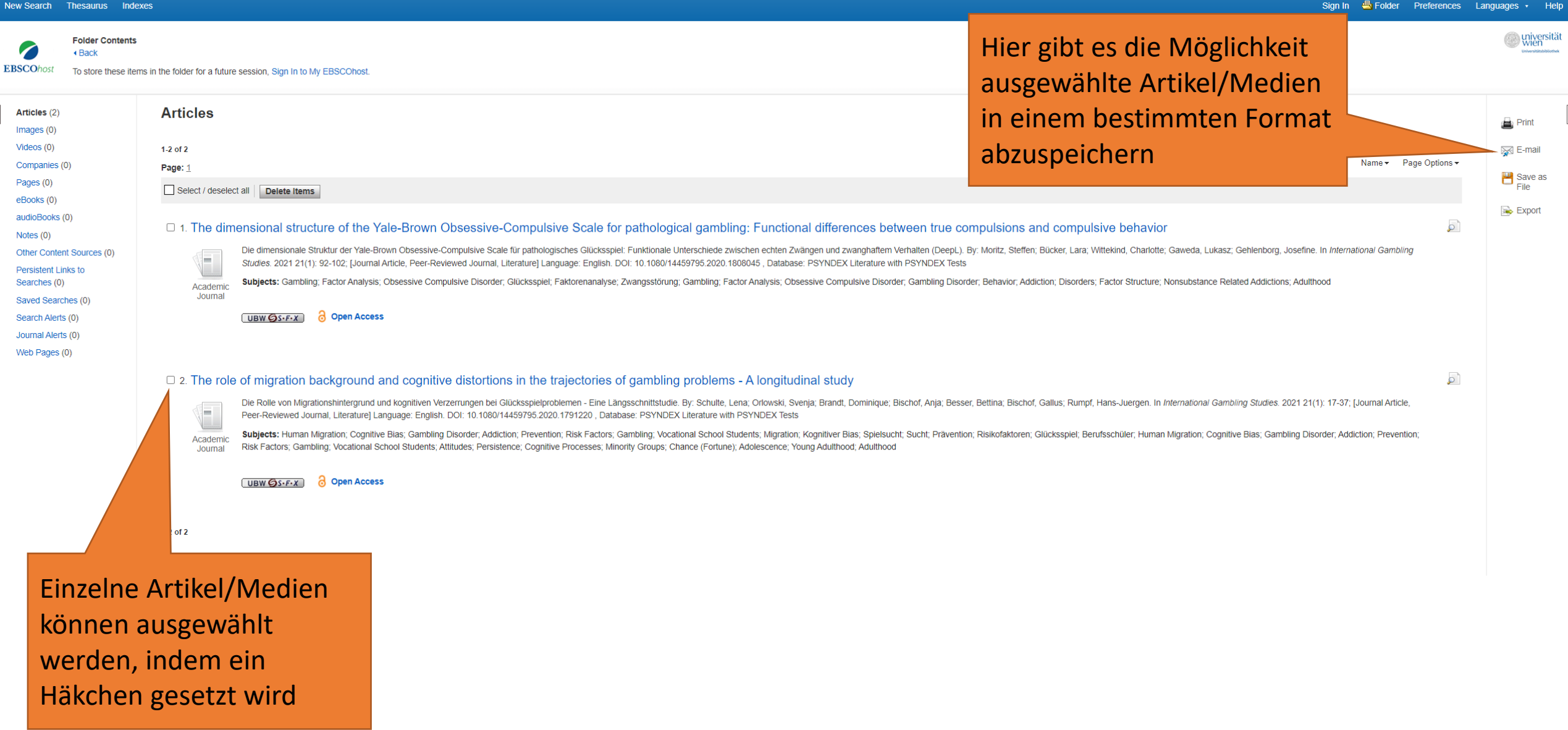

# Mehrere Ergebnisse als Dokument abspeichern

New Search Thesaurus Indexes Sign In **State** Folder Preferences Languages **Save Manager Miversitäl**<br>Extern **EBSCOhos Articles** Number of items to be saved: 1 Include when saving: Remove these items from folder after saving  $\blacksquare$  HTML link(s) to article(s) Standard Field Format information on saving full text, see online help. For information on using Citation Formats, see online citation help Detailed Citation and Abstract v C Citation Format APA 7th Edition (American Psychological Assoc.) v ○ Customized Field Format Möchte man gespeicherte Elemente nach dem Export aus Hier hat man die Möglichkeit dem EBSCO Ordner entfernen, verschiedene Formate auszuwählen (z.B. hat man hier gleich die mit Abstracts, in APA-Style formatiert) Möglichkeit. oder in einem ganz eigenen Format zu speichern.